# **3.5 Mobile Intervention konfigurieren**

**PROZESSE** 

## **Interventionsmodul aktivieren**

Das Modul **Interventionsdienst** bietet Ihnen die Möglichkeit den Bewegungsverlauf einer Interventionskraft genau nachvollziehen zu können. Dabei werden GPS Koordinaten minütlich übermittelt und sind während des aktiven Alarmes sofort einsehbar. Wenn der Alarm beendet ist stehen Ihnen alle Daten weiter im Alarmarchiv zur Verfügung. Wie Sie das Modul in der App bzw. im Cockpit nutzen können, sehen Sie [hier.](https://wiki.evalarm.de/display/EPW/3.7+Interventionsdienst)

#### PROZESSE **ALARMTYPEN**  $\alpha$ 00 ۳ O  $\mathbf{A}$  Feue ō  $\bullet$  $\overline{0}$  EA-ON  $\bullet$ <sup> $\circ$ </sup> P  $\bullet$ <sup> $\circ$ </sup> **(305)** SOS  $\bullet$ <sup> $\circ$ </sup>  $\bullet$ <sup>o</sup>  $\vec{X}$  Gebi  $\bullet$  $\bullet$ <sup> $\circ$ </sup>  $\oslash$  st  $\infty$  $\bullet$ <sup>o</sup> 參  $\bullet$  $\bullet$ <sup>o</sup> ¥  $\sigma$

Grundsätzlich können Sie O) die Funktionalität des Zusatzmoduls für jeden Alarmtypen nutzen.

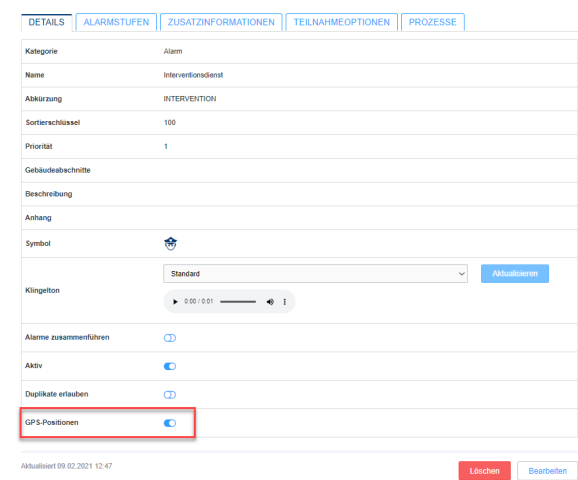

Nachdem das Modul für Sie freigeschaltet ist, erscheint bei der Erstellung oder Bearbeitung eines Alarmtypen ein zusätzliches Feld "**GPS-Positionen**". Bei einem aktiven Alarm, werden für die Alarmdauer, jede Minute die GPS Koordinaten der Empfänger, welche den Alarm angenommen haben, in unserem System angezeigt und dokumentiert.

# **Automatische Dokumentation Anfahrtsweg und Ankunft**

Mit dem Interventionsmodul haben Sie die Möglichkeit, die **Anfahrt** und **Ankun ft** des Interventionsfahrers automatisch zu erfassen. Um diese Funktion nutzen zu können, definieren Sie im ersten Schritt zwei Alarmstufen.

Wie Sie diese genau benennen möchten, bleibt Ihnen überlassen. Wichtig hierbei ist nur, dass für die Funktion der automatische Auswahl, die Alarmstufen die richten Abkürzungen erhalten.

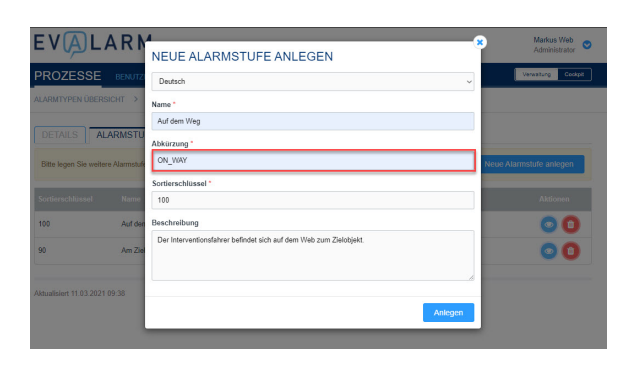

# **ON\_WAY**

Für die Alarmstufe welche automatisch ausgewählt werden soll, wenn der Nutzer sich auf dem **Weg zum Ziel** befindet, muss die Abkürzung "ON\_WAY" definiert werden.

Diese Alarmstufe wird O) automatisch ausgewählt, wenn sich der Nutzer 100 Meter vom Punkt der Annahme des Alarmes wegbewegt.

# **ON\_SITE**

Für die Alarmstufe die automatisch ausgewählt werden soll, wenn der Nutzer **am Zielort ankommt**, muss die Abkürzung "ON\_SITE" definiert werden.

Diese Alarmstufe wird O) automatisch ausgewählt, wenn der Nutzer im Radius von 300 Meter am **Zielort** ankommt. Wie Sie einen Zielort definieren, wird im nächsten Abschnitt gezeigt.

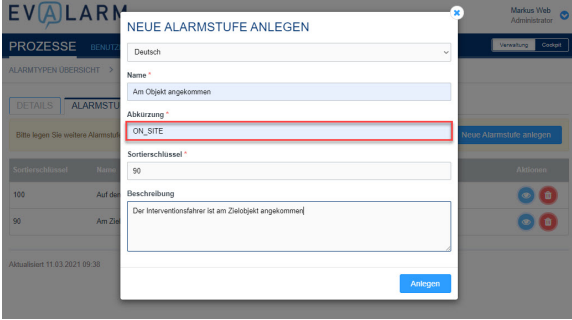

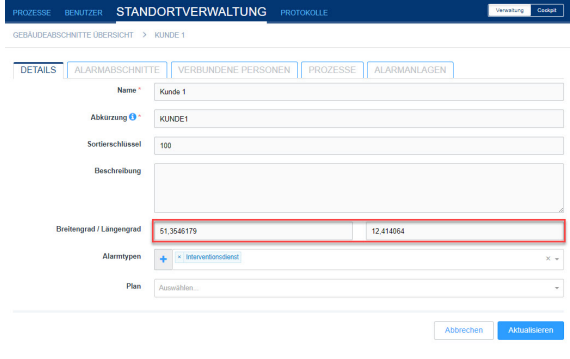

# **Zielort definieren**

Um im System einen **Zielort** zu definieren, muss ein Gebäudeabschnitt mit **GPS Koordinaten** erstellt werden. Dieser wird in der Standortverwaltung unter "Gebäudeabschnitte" angelegt. Wie man eine Gebäudestruktur im allgemeinen anlegt, wird [hier](https://wiki.evalarm.de/pages/viewpage.action?pageId=33007) genauer erklärt.

Hierbei ist es wichtig die GPS Koordinaten so genau wie möglich zu bestimmen.

Am einfachsten, lässt sich dies mit "Google" erledigen.

Wie Sie die genauen **Koordinaten ermitteln** können, erfahren Sie [hier.](https://support.google.com/maps/answer/18539?co=GENIE.Platform%3DDesktop&hl=de#:~:text=Koordinaten%20eines%20Orts%20ermitteln,Koordinaten%20werden%20dann%20automatisch%20kopiert.)

**Ziele des Alarms definieren**

Wie bei jedem Alarmtypen muss im nächsten Schritt definiert werden wer **Zi el** des Alarmes ist, also wer den Alarm erhalten soll. Hierzu gehen Sie in Prozesse und wählen den entsprechenden Basisprozess aus.

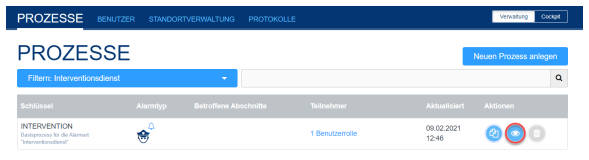

**Vensturg Codpt** 

**PROZESSE** 

Unter dem Reiter "**Ziel**" kann nun definiert werden, wer den Alarm erhalten soll. Dabei haben Sie die Möglichkeit bestimmte Benutzer, Benutzergruppen, Benutzerrollen oder Bereitschaftsgruppen der Alarmierung hinzuzufügen.

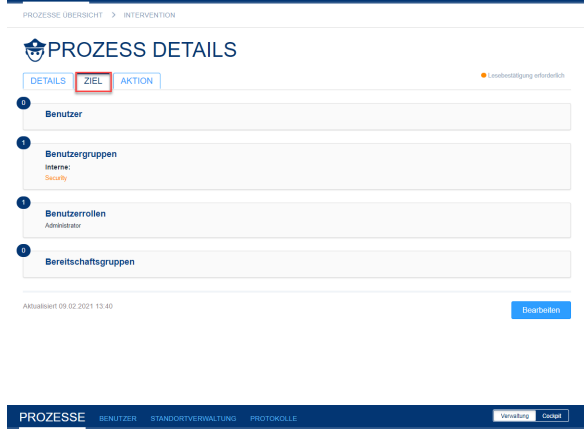

# **奇PROZESS DETAILS** S ZIEL **AKTION** 09.02.2021 13:4

## **Aktion definieren**

Darüber hinaus können Sie unter dem Reiter "Aktion" den vorher definierten Zielen des Alarms bestimmte **Kontaktund/oder Aufgabenlisten** mitgeben.

Hier kann auch festgelegt werden ob eine zusätzliche Alarmierung per **Email, SMS** oder **Sprachnachricht** stattfinden soll.

Für die Alarmierung per Ф SMS oder Sprachnachricht können zusätzliche Kosten entstehen. Deshalb werden diese Optionen erst nach Absprache freigeschaltet. Für die aktive Teilnahme ist die Nutzung der App nötig.

# **Berechtigung erteilen**

Abschließend muss noch konfiguriert werden, wer **berechtigt** ist, den Interventionsalarm auszulösen. Dies können Sie in der Standortverwaltung unter "Berechtigungen" vornehmen. Dazu wählen Sie den Alarmtyp **Interven tionsdienst** aus. Hierfür kann pro Benutzerrolle und pro Benutzergruppe definiert werden, wer den Alarm auslösen darf.

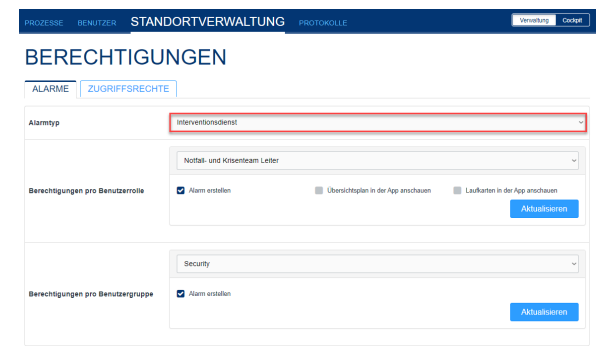